2024

# RESEARCH John Marion

# » TO REQUEST A POSTER FOR PRINT:

- Email a ticket to <u>support@rowan.edu</u> that includes your .ppt and/or .pdf file. Please also "cc" Tara Askin: askint@rowan.edu
- 2. Your file should be **sized to print** and should coincide with one of the print sizes on the LTM price list.
- 3. Next, send a job request form to the LTM department by going to the following url: **Go.rowan.edu/LTMrequests**
- 4. Be sure to include **paper type**, **size and FOPAL billing information** or your LTM request or your print may be delayed or denied. Thank You!

# **STANDARD POSTER SIZES:**

**Sizes: (3) Standard Sizes** 

- 36" High x 48" Wide
- 42" High x 42" Wide
- 42" High x 56" Wide

PLEASE NOTE
The largest file we
can print is 42" High.
Width can be printed to
any size up to 96" wide.

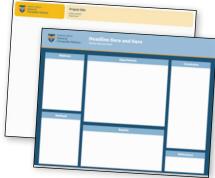

### » POSTER PREPARATION:

Please provide your poster as a power point presentation (.ppt) formatted to fit the size you would like your poster printed. If you need help formatting your poster please contact us by emailing support@rowan.edu.

Research poster .ppt templates in all sizes are available upon request. Additionally, any logos you may need can be provided . If you have any questions or need assistance, please ask!!! We are happy to help!

### » PAPER TYPES

- Matte (Standard Heavyweight Coated Paper)
- Glossy (Insta-dry shinny finish paper)
- Polypro (durable, tear resistant paper with non-glare finish)

## **» POWER POINT TIPS:**

- · Prepare your poster as a single slide.
- To change the size of your poster go to Page Setup>Custom Size.
- Type in the desired height and width.
   (Choose one of the Standard Sizes above)
- You can begin working on your research poster design by adding text boxes, images and/or graphics to fill the space. If you need design assistance you may submit a ticket for a design consult or help to support@rowan.edu.
- Make sure all logos, pictures, images and graphics are a | suitable resolution and DO NOT look too pixelated. LTM can provide you with high res logos/templates as needed.
- To save your ppt as a .pdf: Go to File>Export and choose .pdf from the "File Export" box.

### » DESIGN TIPS:

### SUGGESTED FONT CHOICES:

Arial, Gotham, Futura, Hoefler, Times are all fonts that are legible on posters.

Title: 90-100pt Type Font Size Author(s): 80pt Type Font Size Affiliation: 72pt Type Font Size Text Subheads: 36pt Type Font Size Body Type: 28pt Type (minimum)

### TO INSERT IMAGES/ILLUSTRATIONS:

Under Insert menu, select: Picture> From File>Locate.
Acceptable File formats include:
.jpg, .tiff, .png, .pdf, .eps

**Logos:** Please Provide or specify which ones are needed.

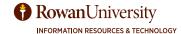